## Calendar Tab in Issue

Here you can define some global settings for all calendars.

• go to JIRA Administration menu \ Add-ons \ Calendar;

| Available modes                   | Enable Views in calendars.                                                  |
|-----------------------------------|-----------------------------------------------------------------------------|
| Set as default view               | Choose default modes                                                        |
| View Avatar in Issue Tab          | Displays the user's avatar on the issues for any calendar view.             |
| View Name in Issue Tab            | Displays the user's full name on the issues for any calendar view.          |
| Choose issue user to show details | Choose reporter's or assignee's avatar to be shown by default in calendars. |
| Hide Calendar tab in Issue        | Hides calendar's tab in issue.                                              |

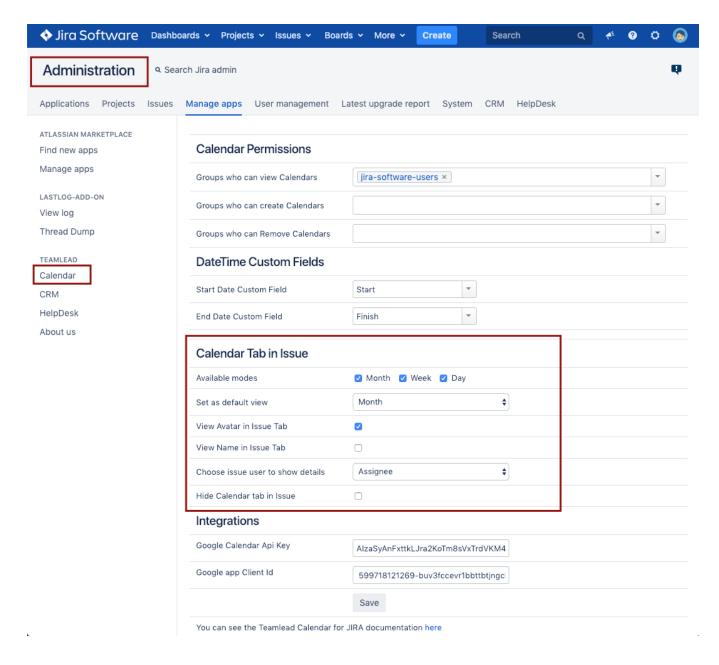